# 9. データベース設計の実践

# 正規化の目的と手順、種々の正規形、 SQLを用いた正規化 (データベース演習)

URL: <https://www.kkaneko.jp/de/de/index.html>

金子邦彦

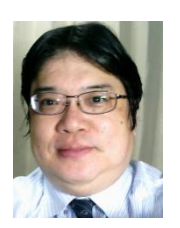

1

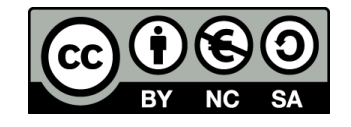

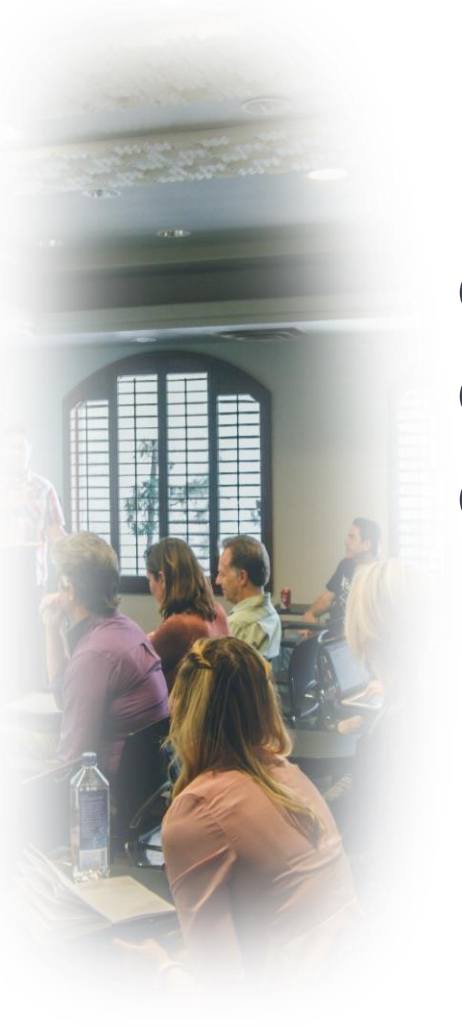

# **SQLスキルの向上 データベース運用スキル**

**問題解決能力と論理的思考力**

# 9-1. イントロダクション

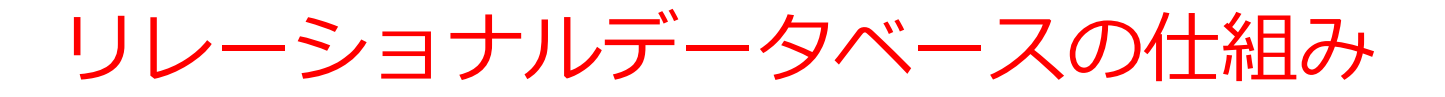

- データを**テーブル**と呼ばれる**表形式で保存**
- **テーブル間**は**関連**で結ばれる。複雑な構造を持ったデータ を効率的に管理することを可能に。

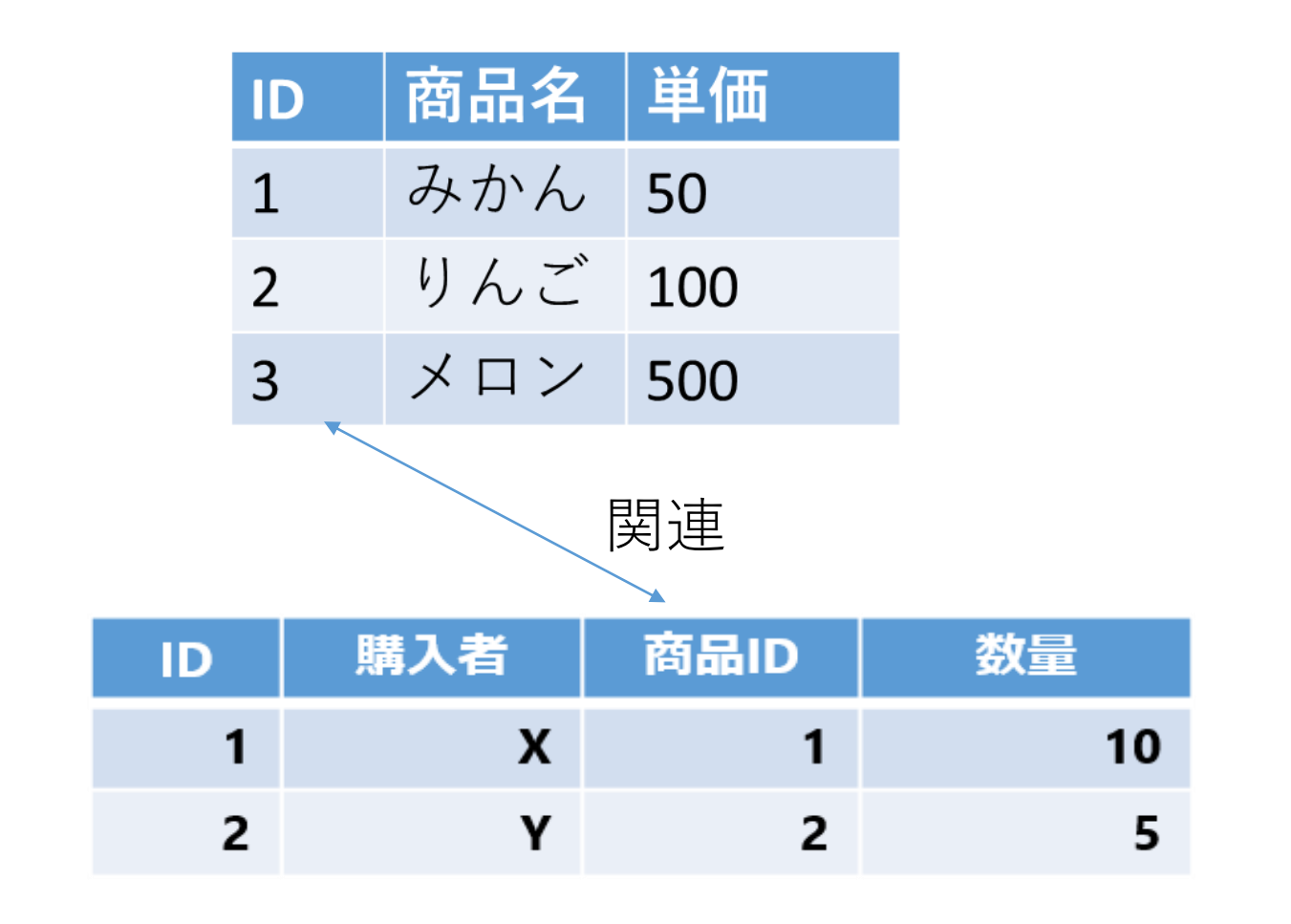

# 正規化

#### **目的**

- **データベースの構造を最適化**
- **効率的なデータベース管理**を実現

### **方針**

テーブルの数を減らすことよりも、**データの冗長性(重複) を減らす**ことを行う

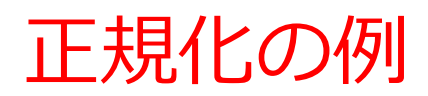

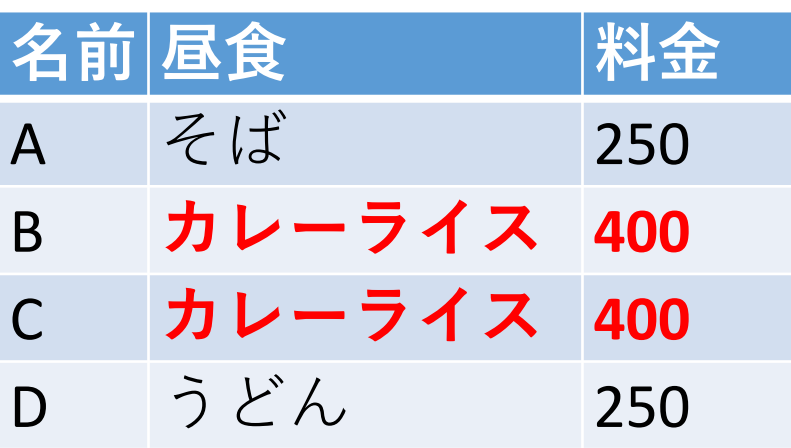

**冗長なデータがある**

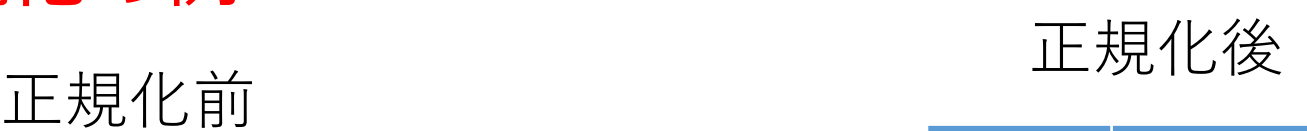

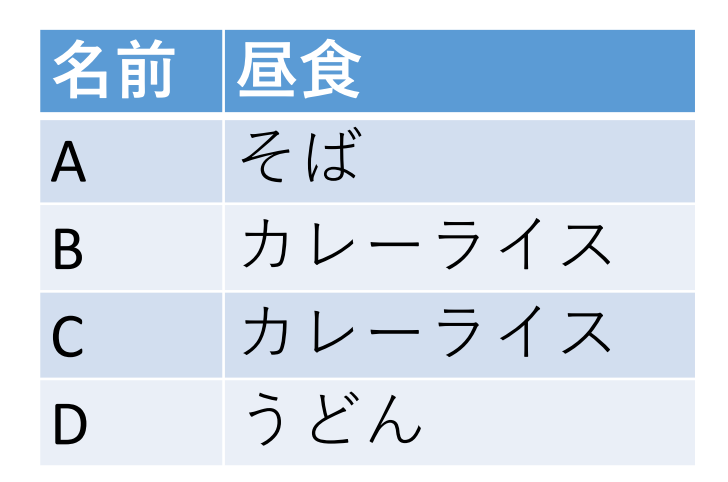

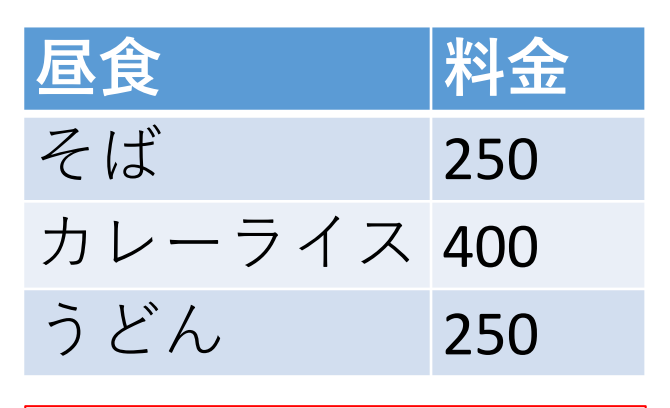

**冗長なデータがない**

正規化により、元のテーブルにあった**冗長性を排除**.

## 正規化のメリット

- **データの冗長性の減少**: データの重複を減らす
- **異状の防止**:更新、削除、挿入時の異状を防ぐ
- **効率の向上**:データベース全体のサイズが縮小すると、ス トレージの効率化とデータベース操作の高速化が期待でき る
- **信頼性の確保**:異状の防止により、データの信頼性の向上。
- **管理の容易化**:データベースの管理が容易になる

## 正規化前の問題

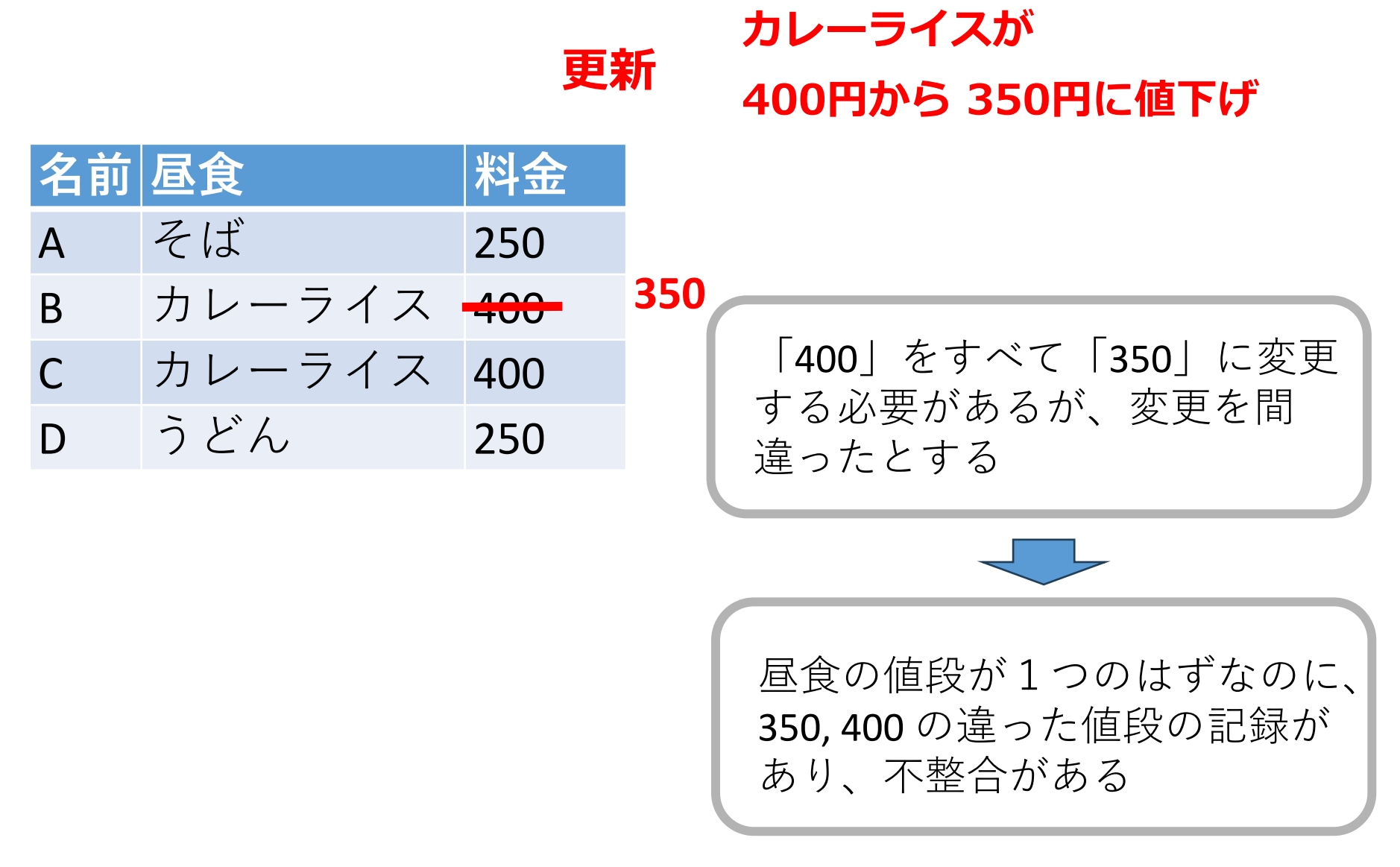

# 正規化による問題解消

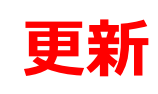

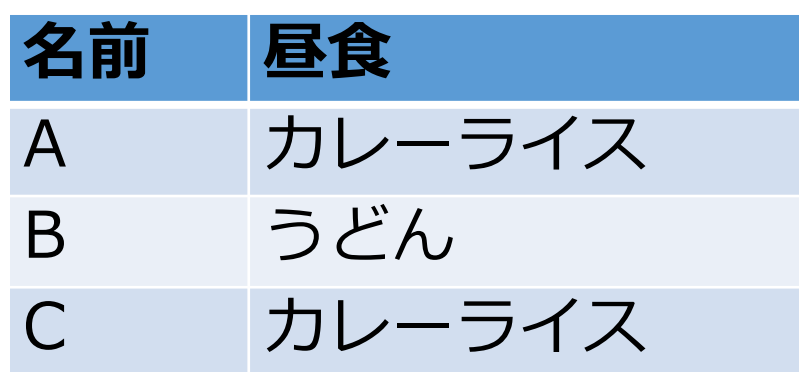

**カレーライスが 400円から 350円に値下げ**

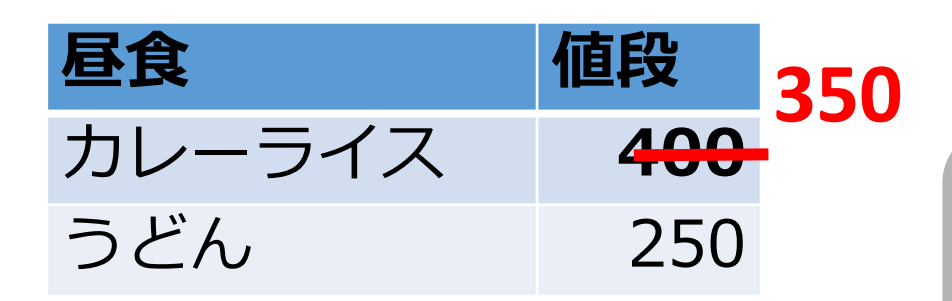

「400」をすべて「350」に変更 するのは1か所で済む。 間違いが起きにくい。

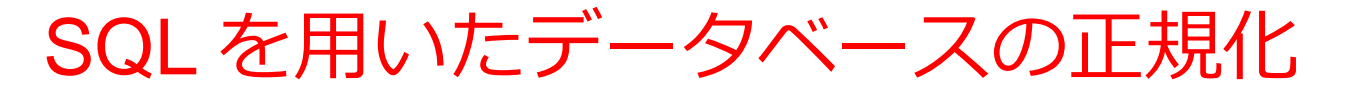

#### **CREATE TABLE X AS SELECT DISTINCT 名前, 昼食 FROM T;**

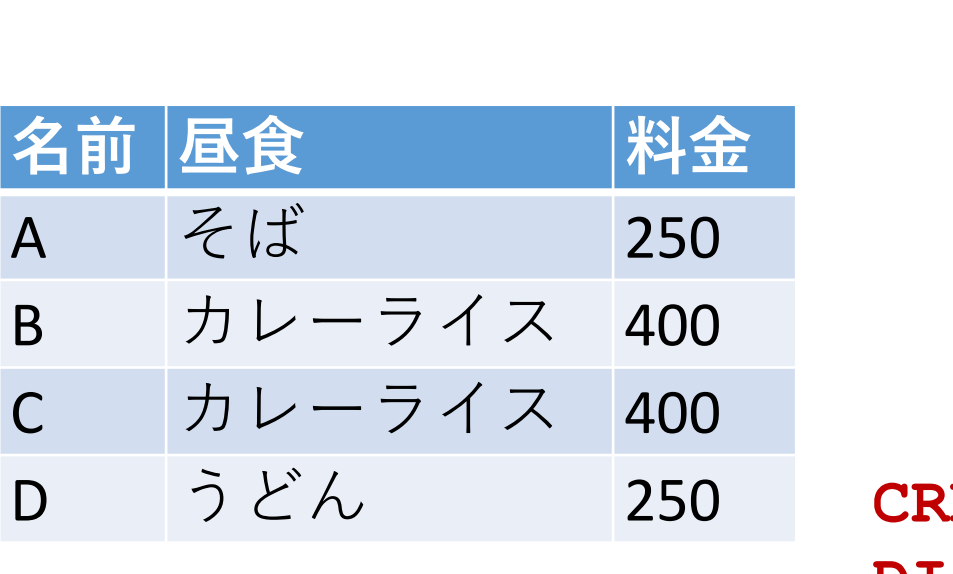

正規化前

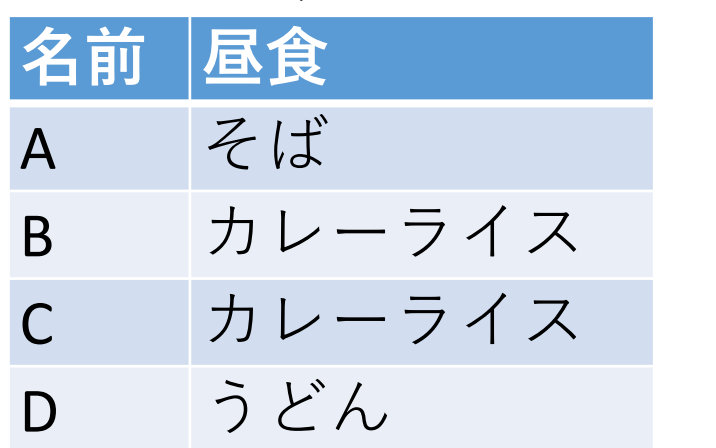

#### **CREATE TABLE Y AS SELECT DISTINCT 昼食, 料金 FROM T;**

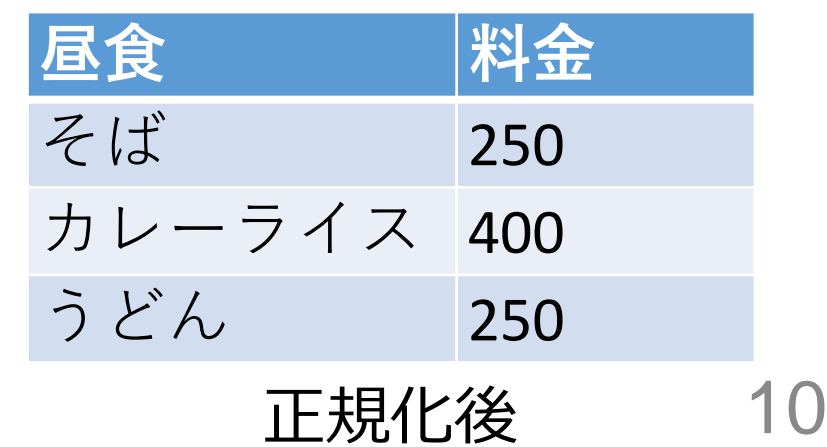

## 正規化と情報無損失

#### **情報無損失の原則**

• **正規化**においては、**元のデータベースの情報が失われたり**、 **余計な情報が追加されたりしない**ことが重要

#### **情報無損失の確認方法**

- **正規化を施した後のテーブル群**から、**正規化する前のテー ブルを正確に復元できるか**どうかを検証
- 正規化が、データを損なわないことを保証

## 正規化と情報無損失

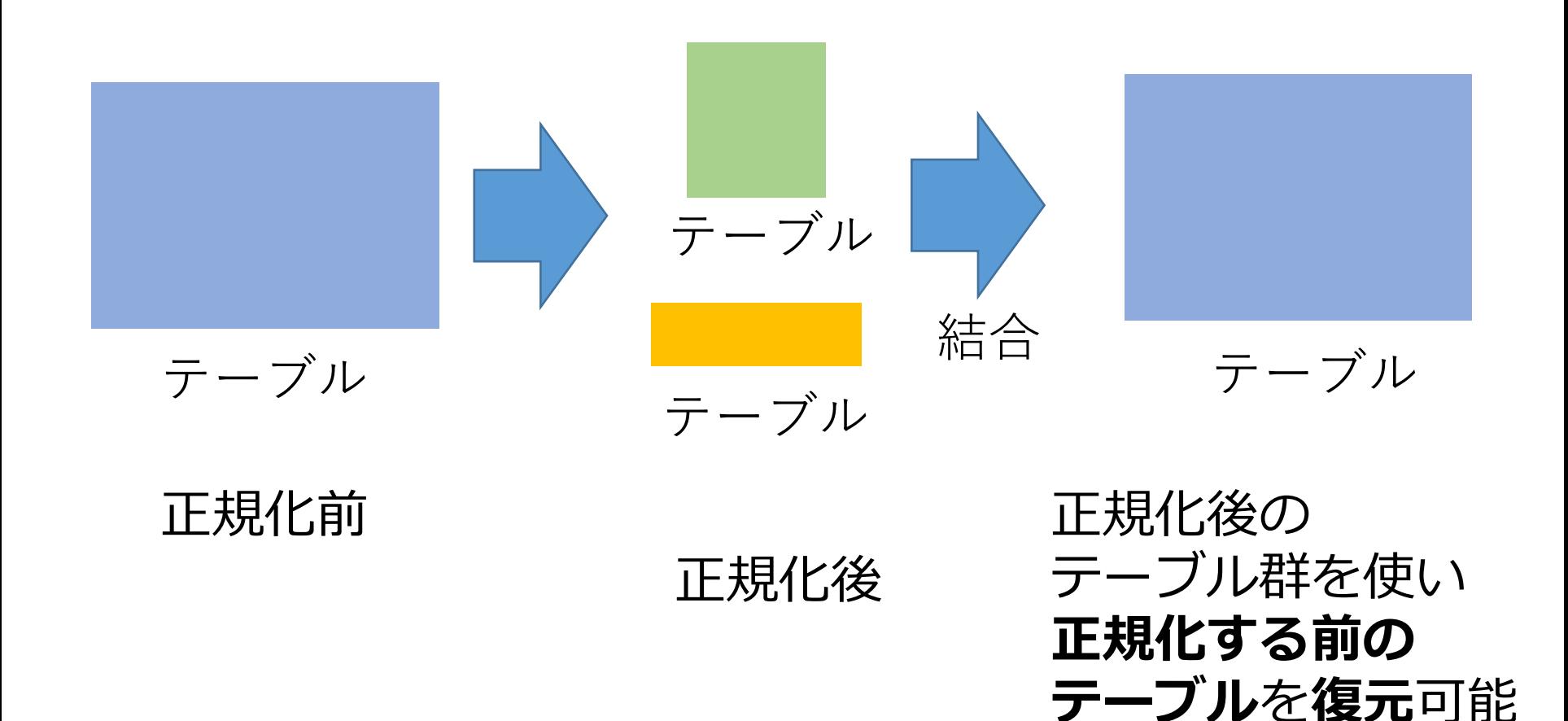

# 正規化と情報無損失

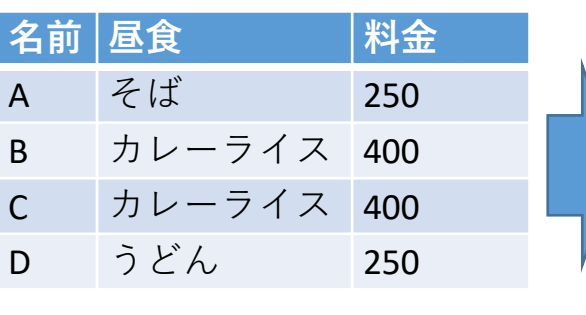

**名前 昼食** A そば B カレーライス C カレーライス D うどん 分割 昼食 料金<br>そば 250 そば カレーライス 400 うどん 250 テーブル名: X とする テーブル名: Y とする

結合のコマンド

**SELECT X.名前, X.昼食, Y.料金 FROM X JOIN Y ON X.昼食 = Y.昼食;**

このコマンドの実行により 元に戻る

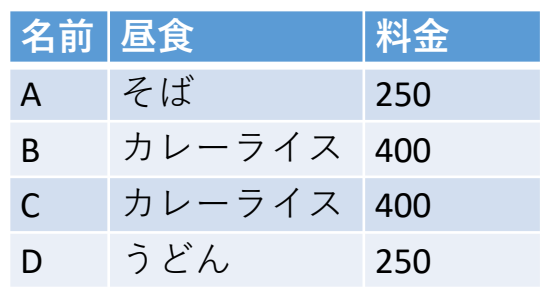

- **情報無損失である:OK**
- **データの冗長性が減少している:OK**

商品テーブルと購入テーブル

#### 商品

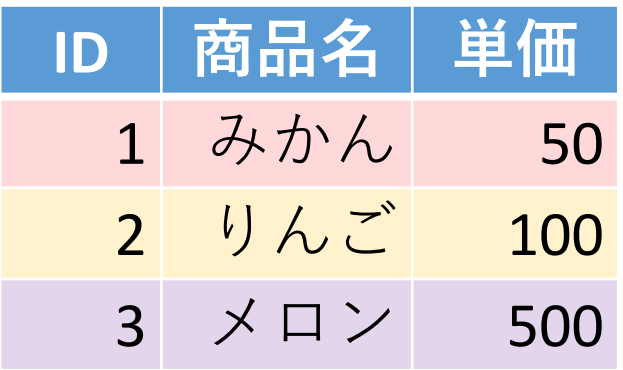

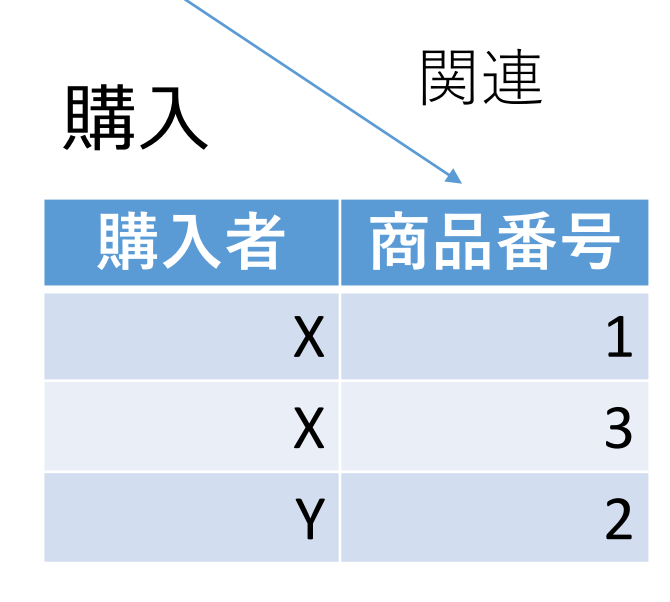

**X**さんは、**1** の**みかん**と,  **3** の**メロン**を買った **Y**さんは、 **2** の**りんご**を買った **購入**テーブルの情報 **商品**テーブルの情報

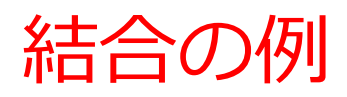

## 商品

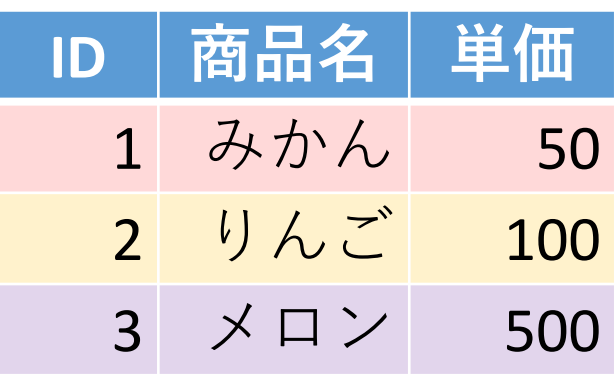

- 商品テーブルと購入テーブルを**結 合**して、**購入者がどの商品を購入 したかのデータ**を取得。
- **結合条件**は、**商品テーブルの**ID**属 性と購入テーブルの商品番号属性 が等しい**場合に結合

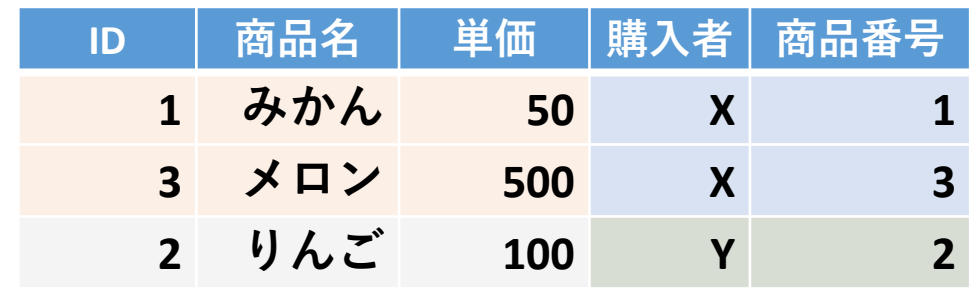

**SELECT \* FROM** 商品

**JOIN** 購入

**ON** 商品.ID = 購入.商品番号;

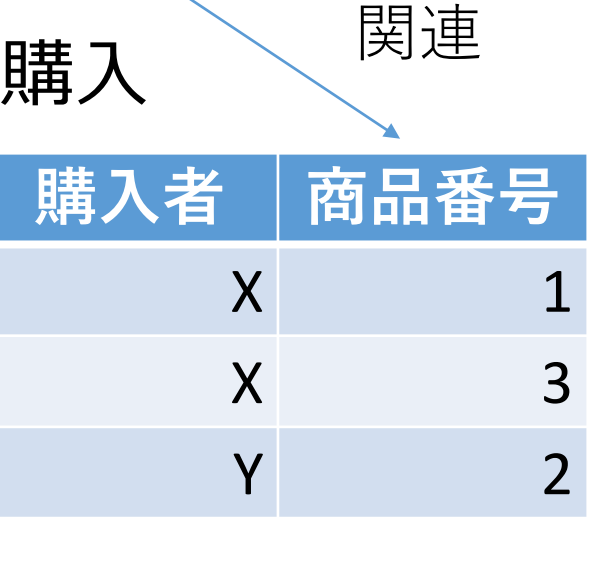

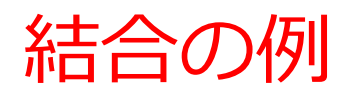

## 商品

購入

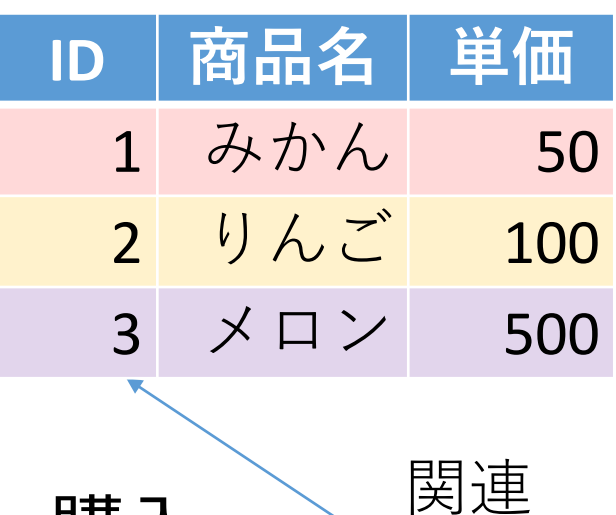

購入者 南品番号

 $X$  1

 $X$  3

Y 2

**SELECT \* FROM** 商品 **JOIN** 購入 **ON** 商品.ID = 購入.商品番号; | 結合条件 結合のためのSQL

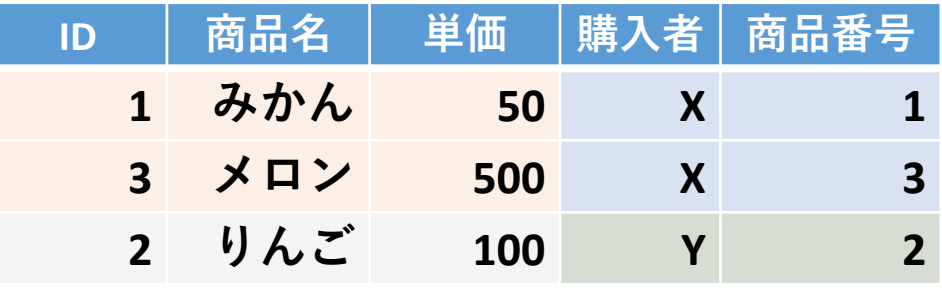

SQLの実行により 新しく生成される テーブル

結合条件の指定 **SELECT \* FROM** 商品 **JOIN** 購入 **ON** 商品.ID = 購入.商品番号; <mark>精合条件</mark> 結合のためのSQL

• **商品テーブルの「ID」と購入テーブルの「商品番 号」属性が等しい**という結合条件

商品.ID = 購入.商品番号

• 「**等しい値を持つ」という結合条件の表し方**

テーブル1.属性3 = テーブル2.属性4

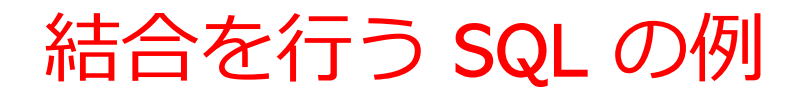

Access 固有の機能制限を気にしすぎるよりは、 次に示すような世界標準の書き方をマスターしましょう

SELECT 顧客.名前, 注文.注文日 FROM 顧客 JOIN 注文 ON 顧客.ID = 注文.顧客ID

WHERE 顧客.名前 = '山田' AND 注文.注文日 = '2023-11-03';

# 問い合わせ結果からのテーブル生成 CREATE TABLE … AS

Access 固有の機能制限を気にしすぎるよりは、 次に示すような世界標準の書き方をマスターしましょう

# **CREATE TABLE … AS** は、SQL **の SELECT文の結 果**に基づいて**新しいテーブルを作成**

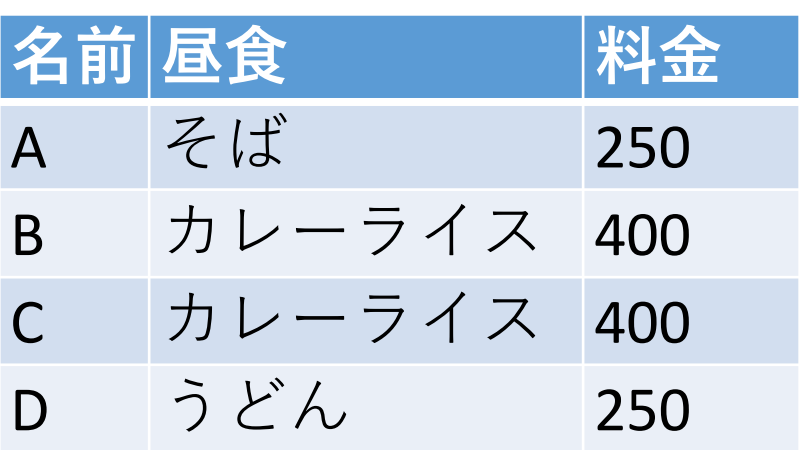

テーブル T

**CREATE TABLE X AS SELECT DISTINCT 名前, 昼食 FROM T;**

$$
\bar{\tau}-\vec{\mathcal{T}}\!\mathrel{\cup}\mathsf{X}
$$

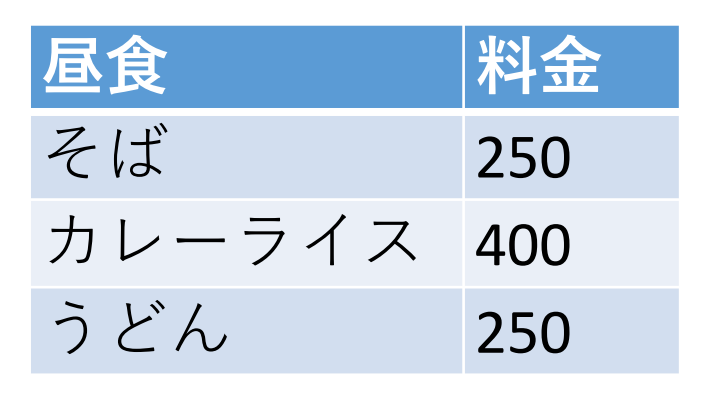

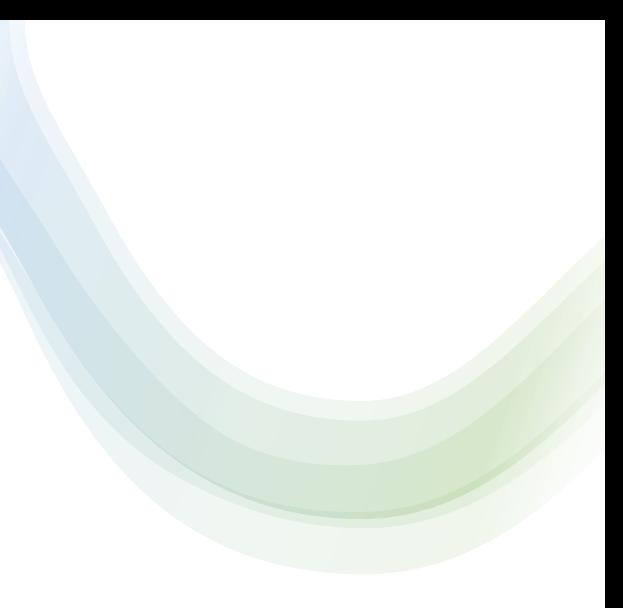

# 8-2. 演習

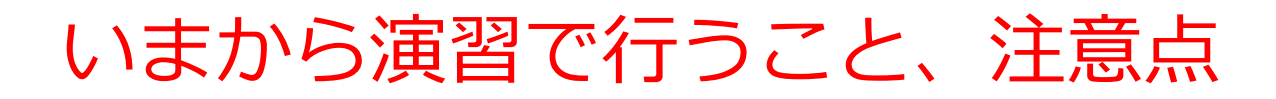

• 次のテーブルを作成

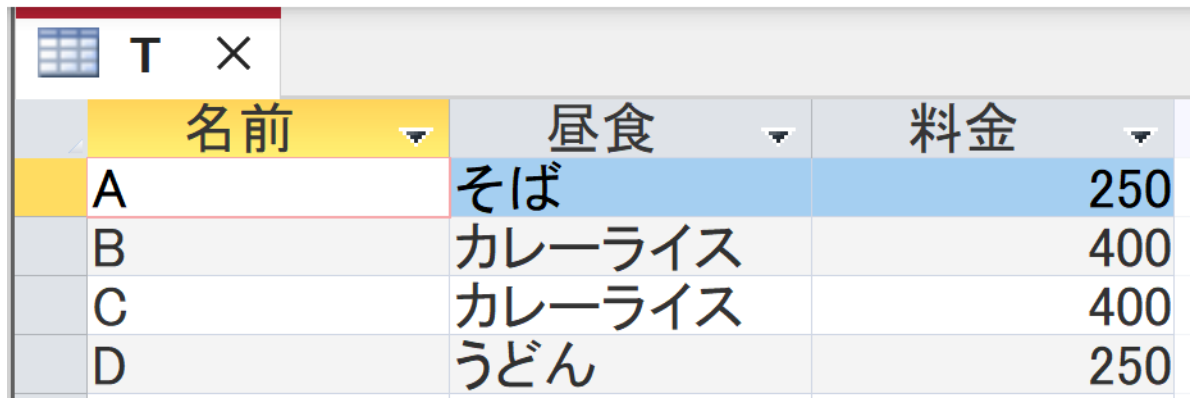

【Access での注意点】

• **SQLビューでは、SQL文を1つずつ実行**

(複数まとめての一括実行ができない)

- **CREATE TABLE** では、「実行」の後、**画面が変化しない** が実行できている
- **INSERT INTO** では、「実行」の後、**確認表示**が出る。そ の後、**画面が変化しない**が実行できている

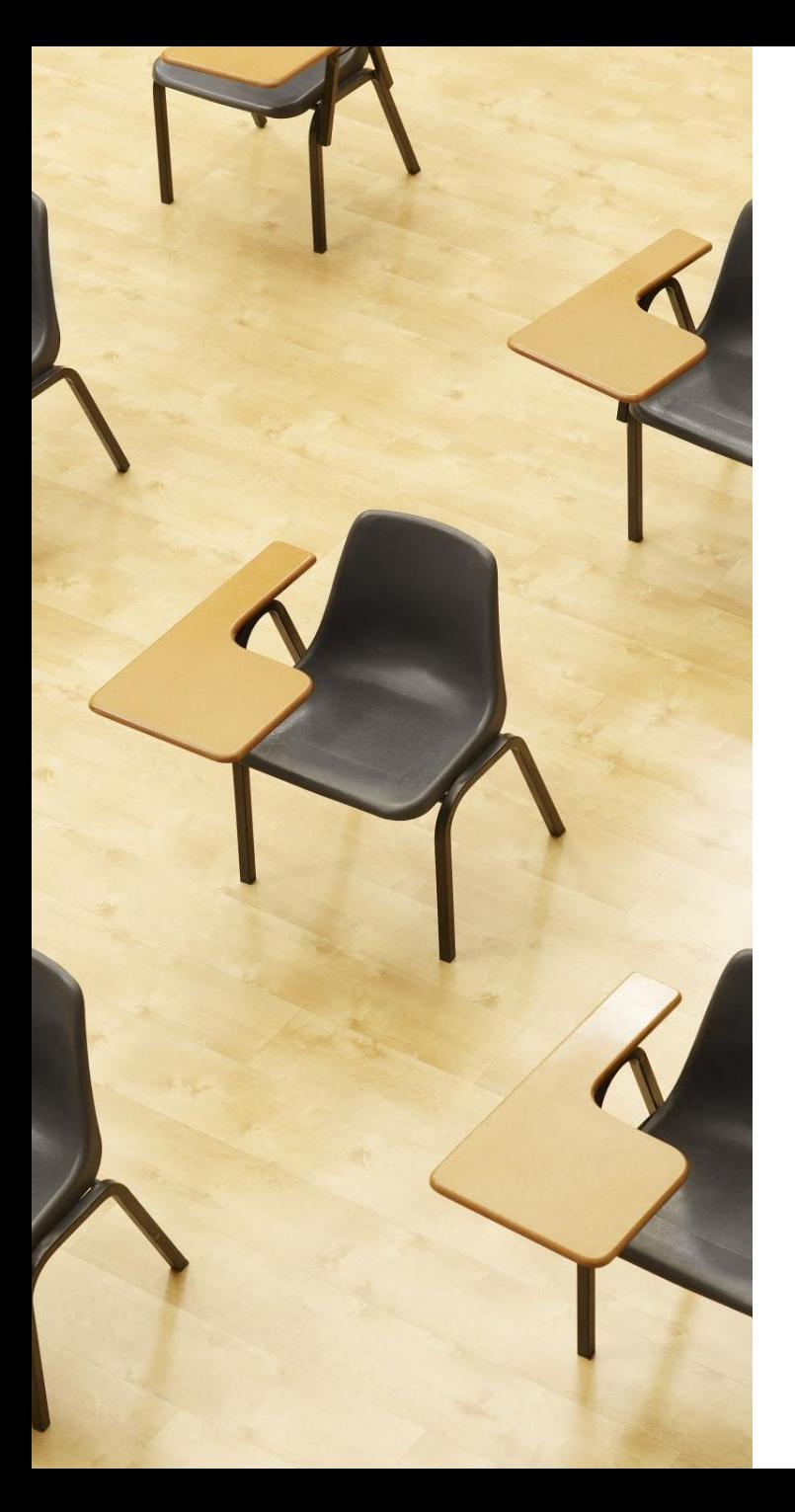

## 演習1.Access の SQL ビューを用いたテーブル定義 とデータの追加

# **【トピックス】**

- **SQLビューを開く**
- **SQL文の編集**
- **create table**
- **insert into**
- **SQL文の実行**

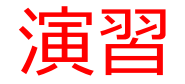

## 1. パソコンを使用する **前もって Access をインストールしておくこと**

2. Access を起動する

3. Access で、「**空のデータベース**」を選び、「**作成**」を クリック.

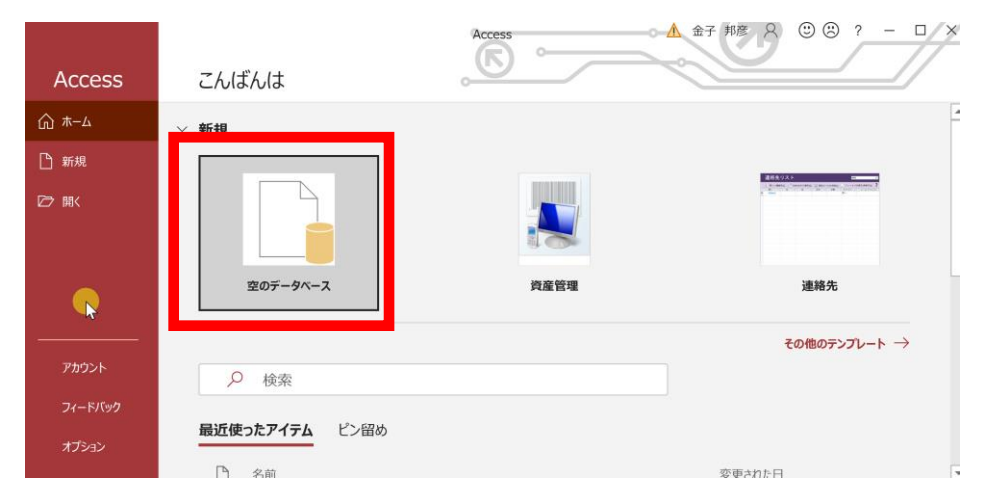

### 4. **テーブルツール画面**が表示されることを確認

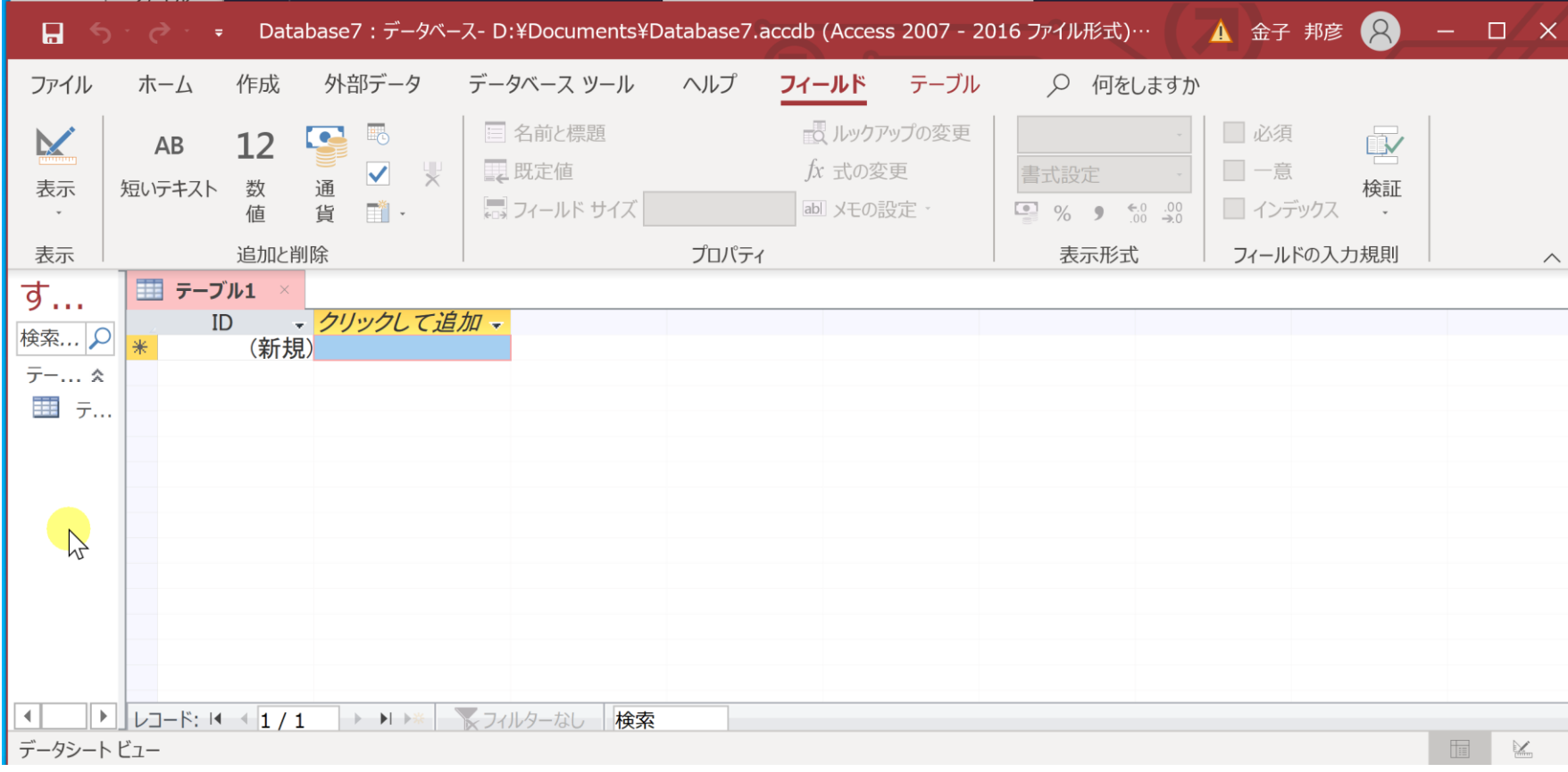

## 5. 次の手順で、**SQLビュー**を開く.

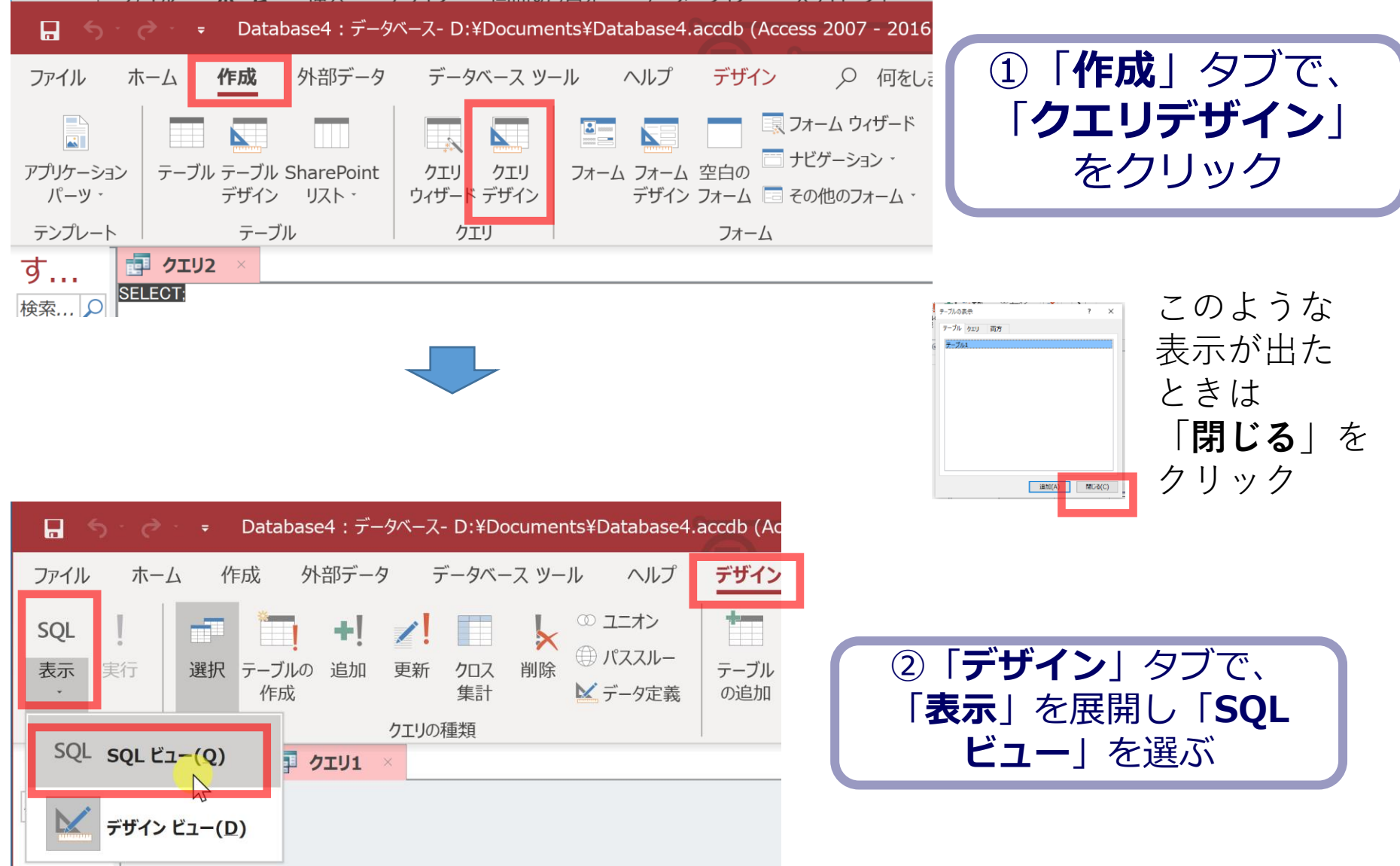

#### 6. **SQL ビュー**に、次の SQL を1つずつ入れ、「**実行**」ボ タンで、**SQL文**を実行.結果を確認 **CREATE TABLE T ( 名前 TEXT, 昼食 TEXT, 料金 INTEGER);**

**INSERT INTO T VALUES('A', 'そば', 250); INSERT INTO T VALUES('B', 'カレーライス', 400); INSERT INTO T VALUES('C', 'カレーライス', 400); INSERT INTO T VALUES('D', 'うどん', 250);** Microsoft Access  $\times$ INSERT INTOでは、「実行」の後、確認 1 件のレコードを追加します。 表示が出る。その後、**画面が変化しない** 「はい]をクリックするとレコードが追加され、元に戻すことはできなくなります。 レコードを追加してもよろしいですか? が実行できている26

いいえ(N)

はい(Y)

## 間違ってしまったときは、テーブルの削除 を行ってからやり直した方が早い場合がある

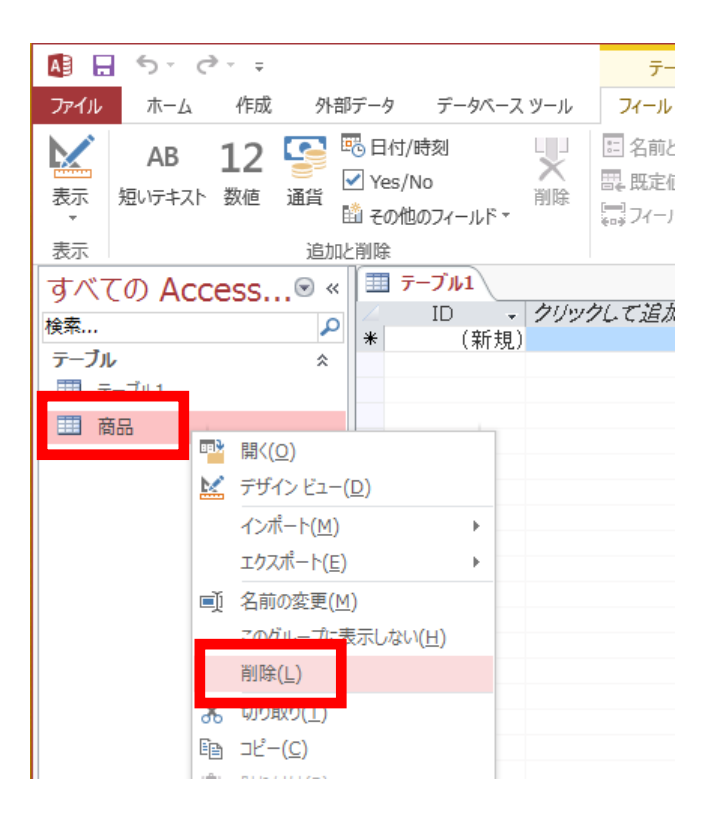

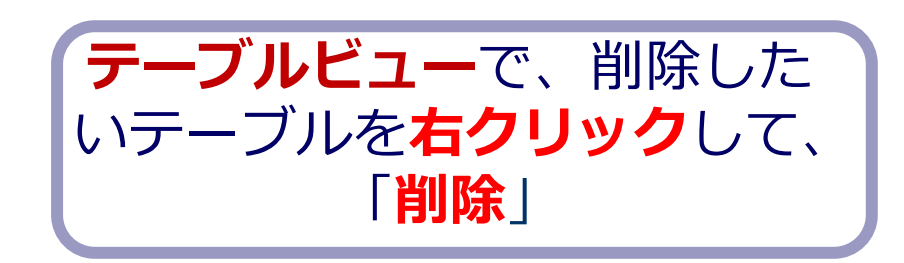

**テーブル**を削除するときは、 間違って必要な**テーブル**を削除しない ように、十分に注意する! (元に戻せない)

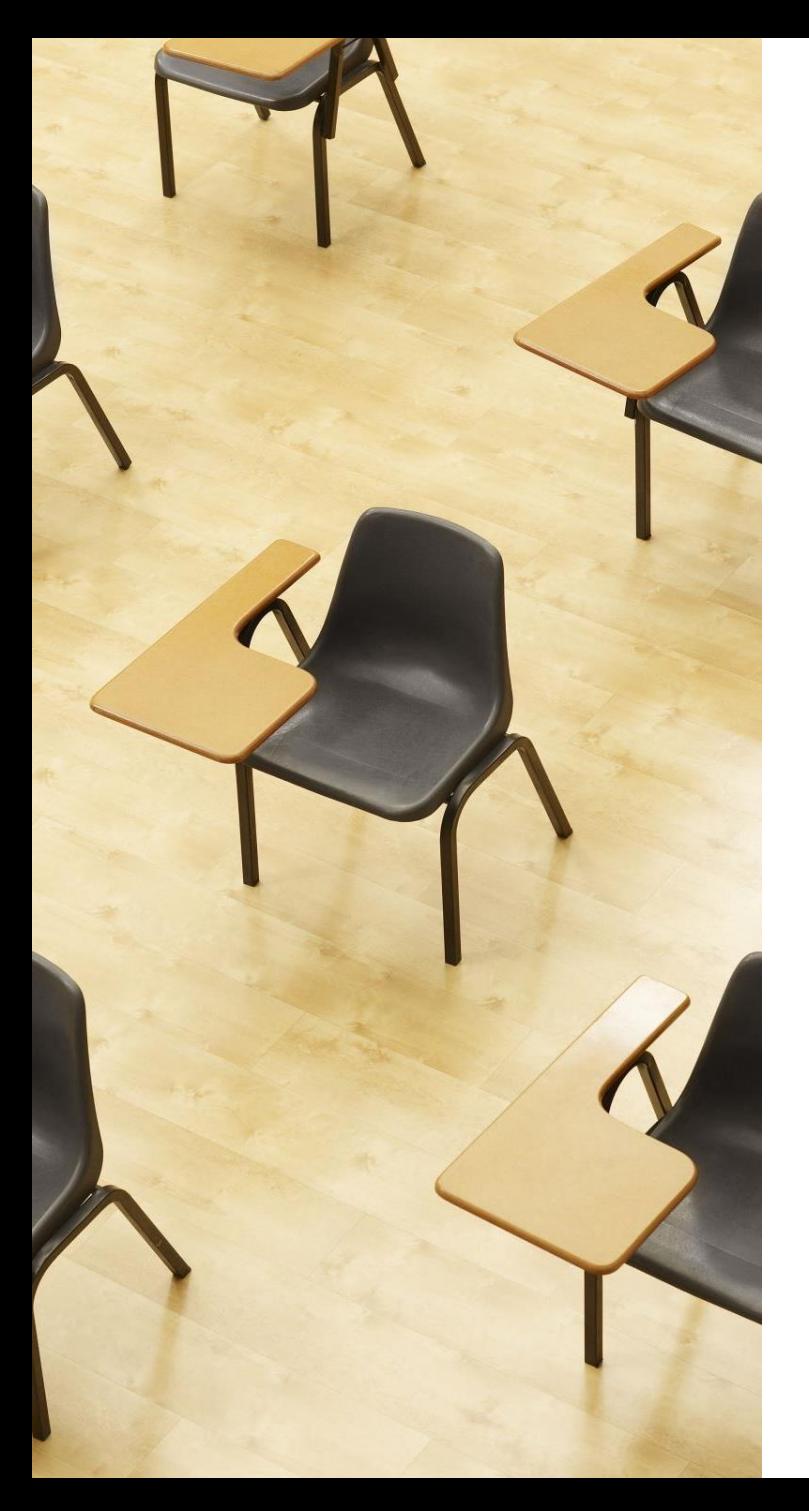

## 演習2. 種々のSQL問い合わせ. Access の SQL ビューを使用.

# **【トピックス】**

- 1. **単純な表示**
- 2. **特定の属性のみ表示(射影)**
- 3. **重複行の除去** DISTINCT

# Access の SQL ビューを用いた問い合わせ

- ① Access の **SQLビュー**開く
- ② **SQL 文**の**編集**。**select, from, where** を使用 例: select \* from テーブル名 where 列1 = 値1;
- ③ **SQL 文**の**実行**
- 実行の結果、**データシートビュー**に画面が変わり、そこに**問 い合わせの結果**が表示される
- ④ さらにSQL 文の編集、実行を続ける場合には、**画面を SQL ビューに切り替える**

# SQL 問い合わせ(クエリ)で使用する2つのビュー

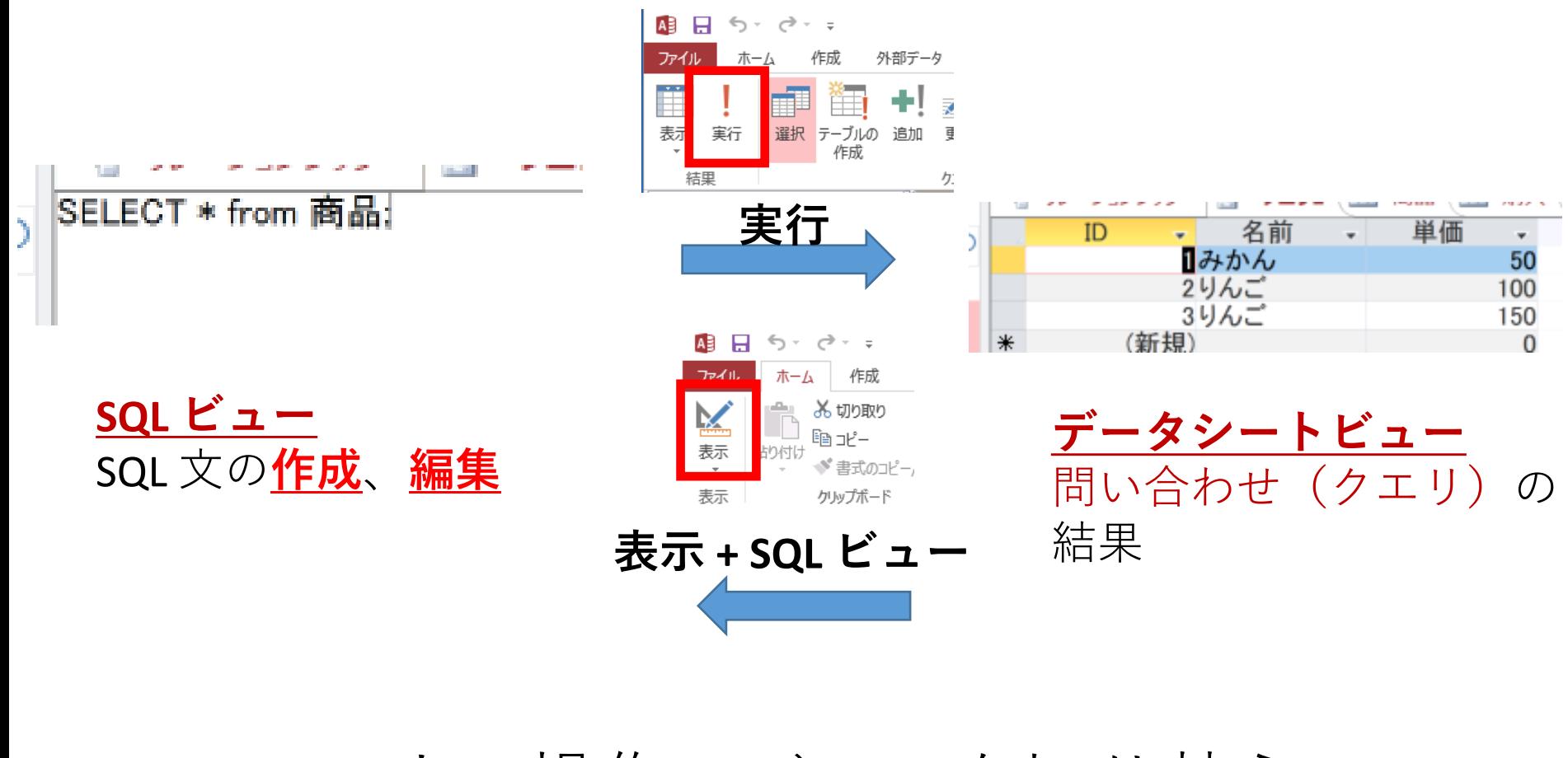

マウス操作でビューを切り替え

## 1. 次の手順で、**SQLビュー**を開く.

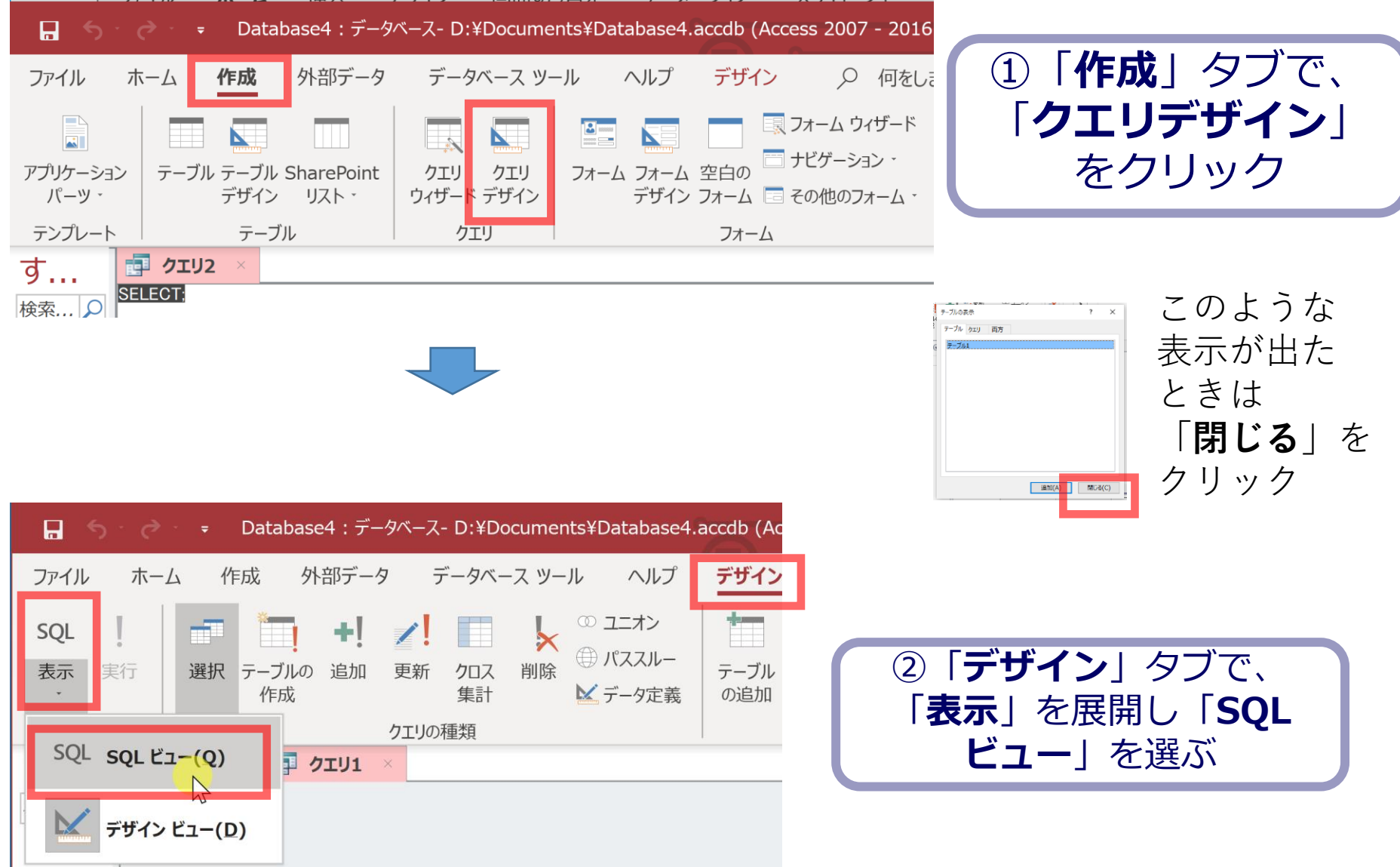

# 2. **SQL ビュー**に、次の SQL を1つずつ入れ、「**実 行**」ボタンで、**SQL文**を実行.結果を確認

#### 1. 単純な表示 **SELECT \* FROM T;**

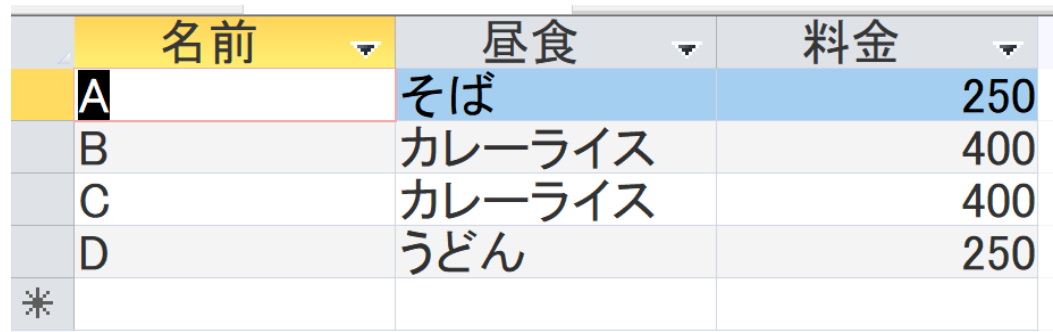

#### 2. 昼食の列のみ **SELECT 昼食 FROM T;**

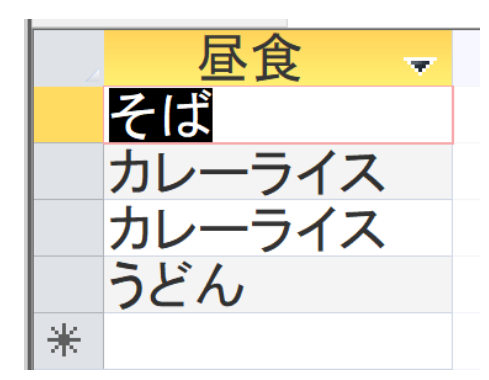

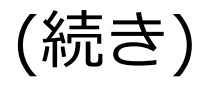

#### 3.重複行の除去 DISTINCT **SELECT DISTINCT 昼食 FROM T;**

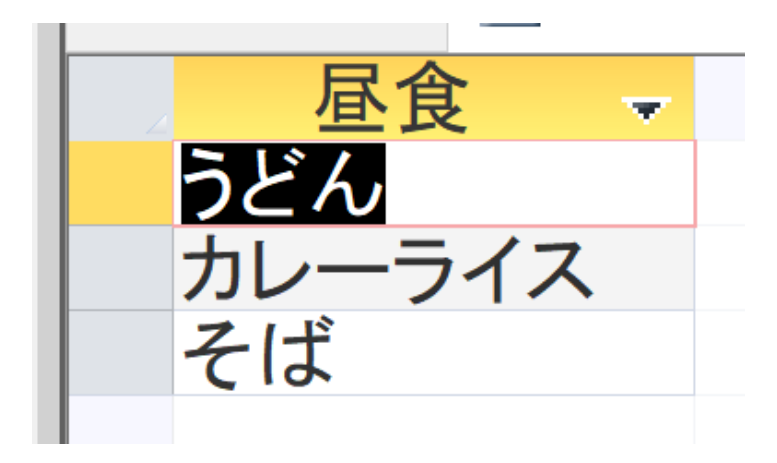

演習3で行うこと

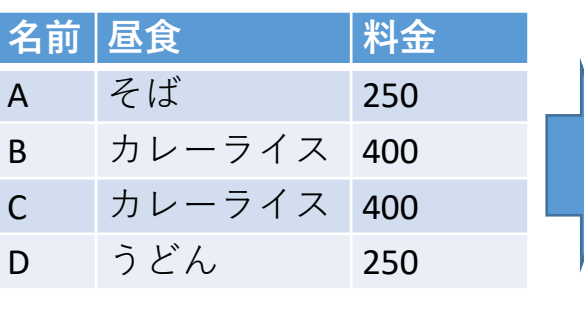

**名前 昼食** A そば B カレーライス C カレーライス D うどん 分割 昼食 料金<br>そば 250 そば カレーライス 400 うどん 250 テーブル名: X とする テーブル名: Y とする

#### X と Y の結合により元に戻る

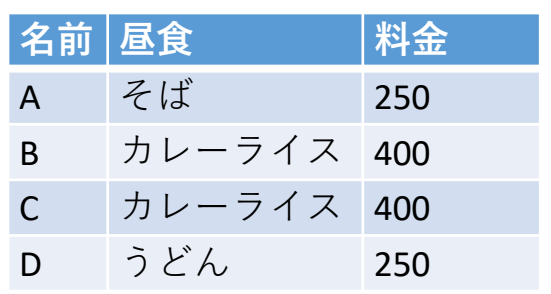

- **情報無損失である:OK**
- **データの冗長性が減少している:OK**

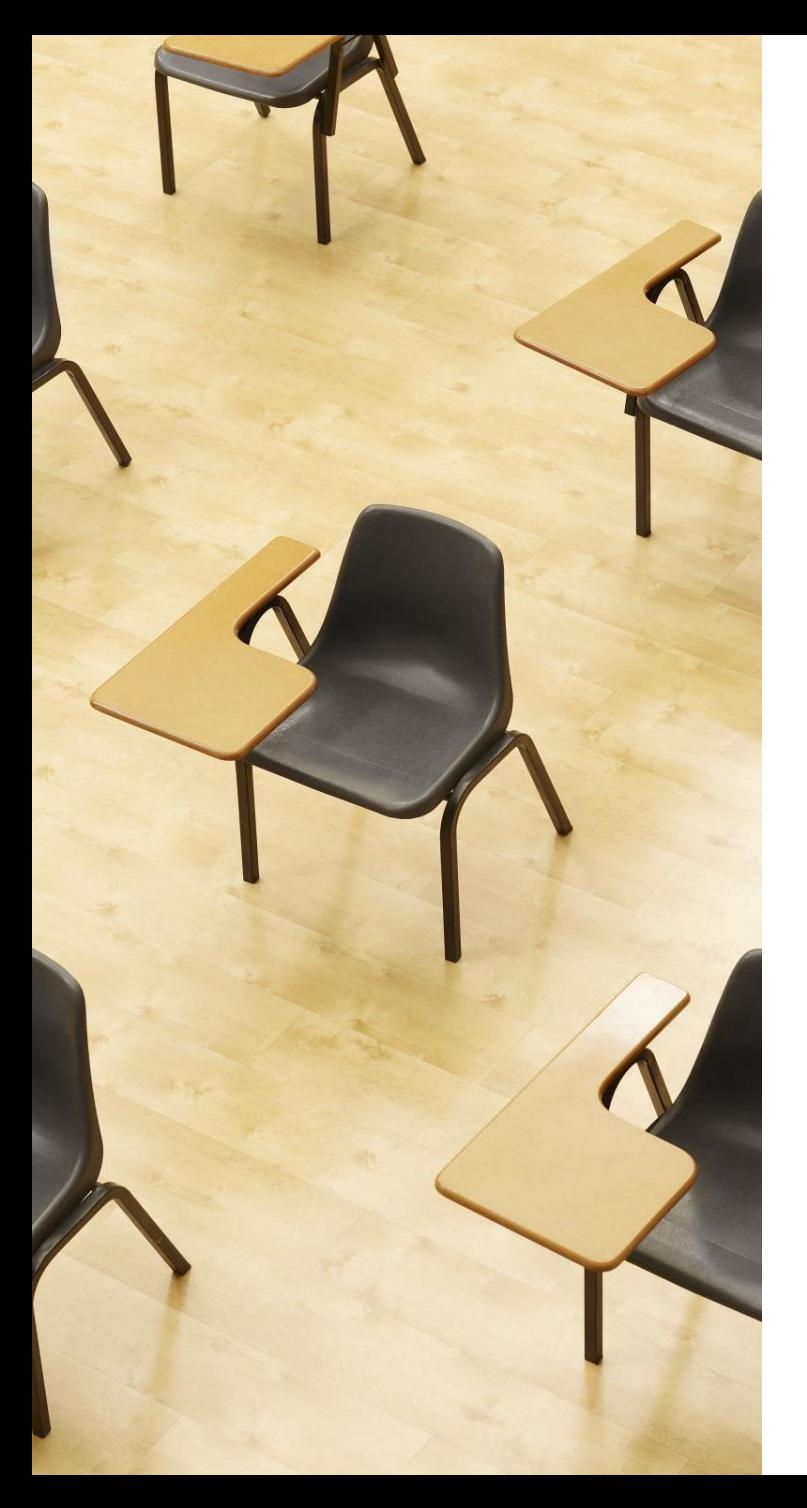

# 演習3.正規化、正規化にお ける情報無損失

# **【トピックス】**

- 1. **問い合わせ結果によるテーブ ル生成** INTO
- 2. **結合**
- 3. **正規化**
- 4. **正規化における情報無損失**

## 1. 次の手順で、**SQLビュー**を開く.

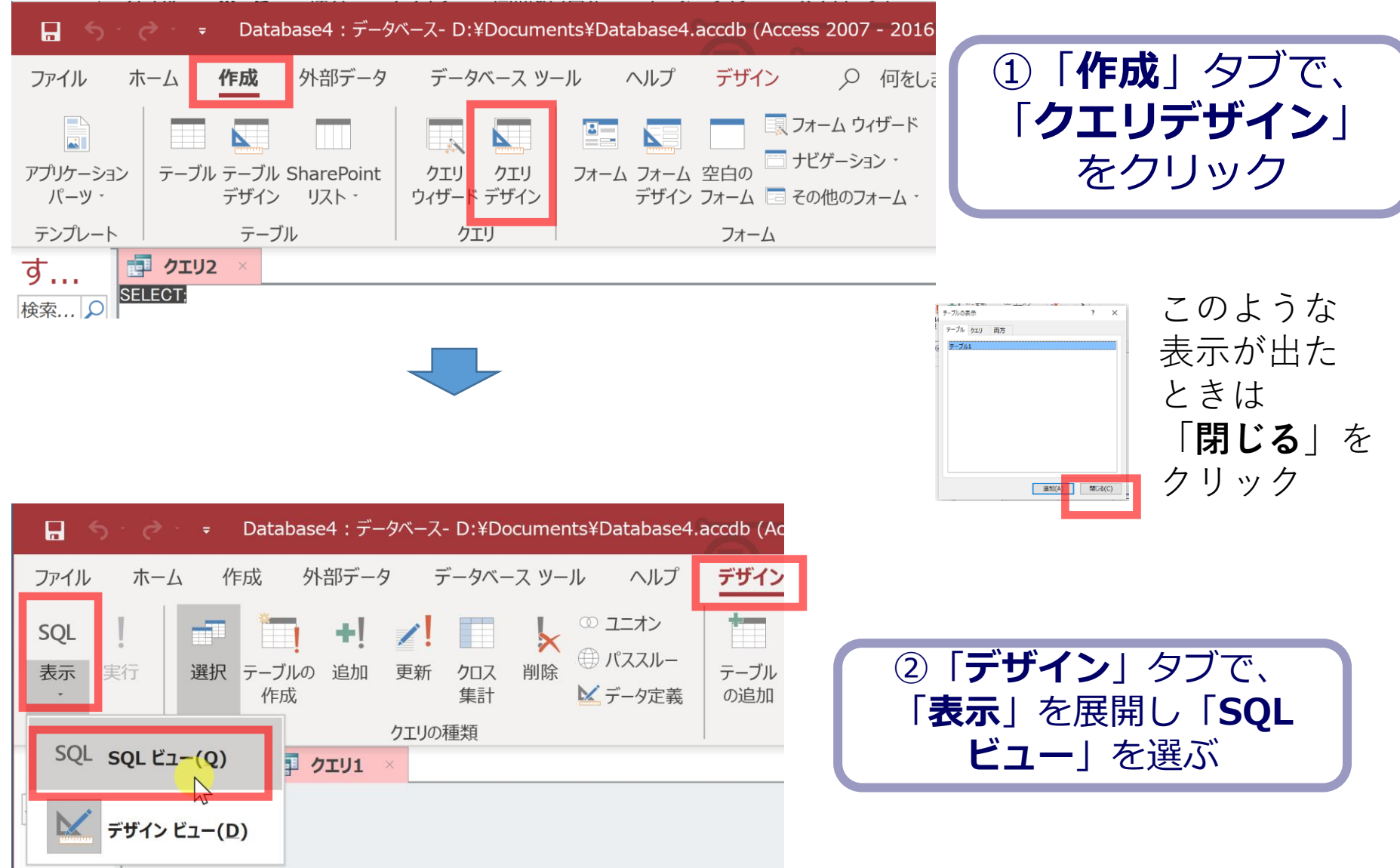

# 2. **SQL ビュー**に、次の SQL を1つずつ入れ、「**実 行**」ボタンで、**SQL文**を実行.結果を確認

#### 1. テーブル X の生成 **SELECT DISTINCT 名前, 昼食 INTO X FROM T;**

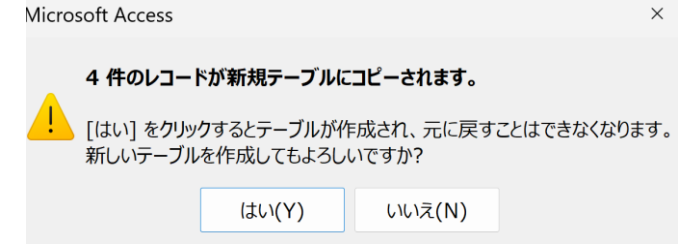

#### 2. テーブル Y の生成 **SELECT DISTINCT 昼食, 料金 INTO Y FROM T;**

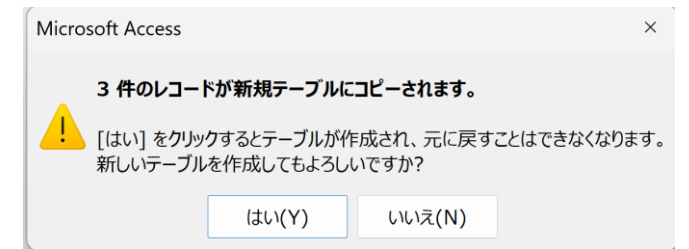

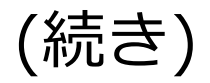

#### 3. テーブル X の確認 **SELECT \* FROM X;**

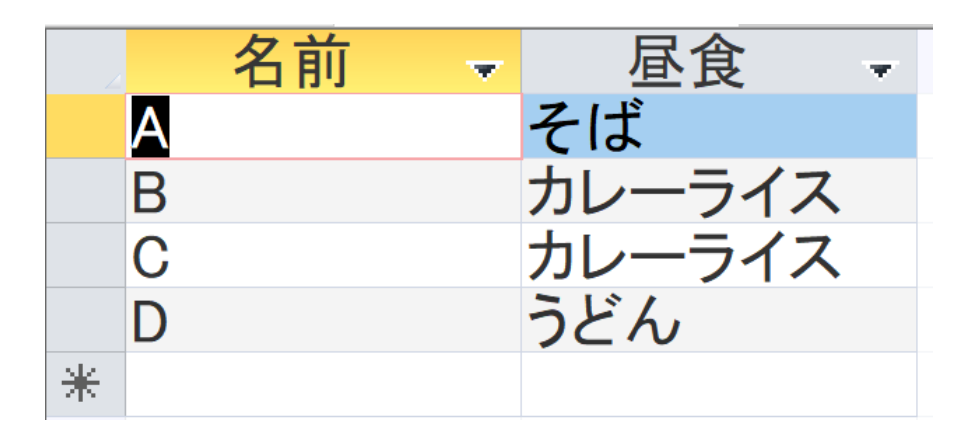

#### 4. テーブル Y の確認 **SELECT \* FROM Y;**

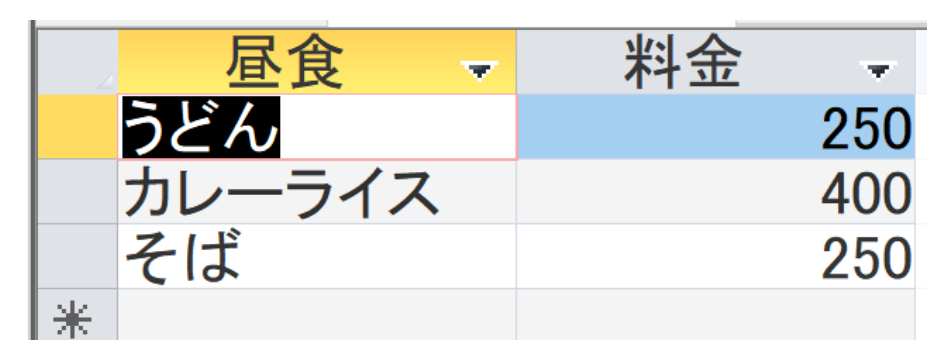

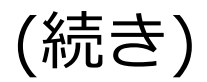

#### 5.テーブルの結合により元に戻ることを確認 **SELECT X.名前, X.昼食, Y.料金 FROM X INNER JOIN Y ON X.昼食 = Y.昼食;**

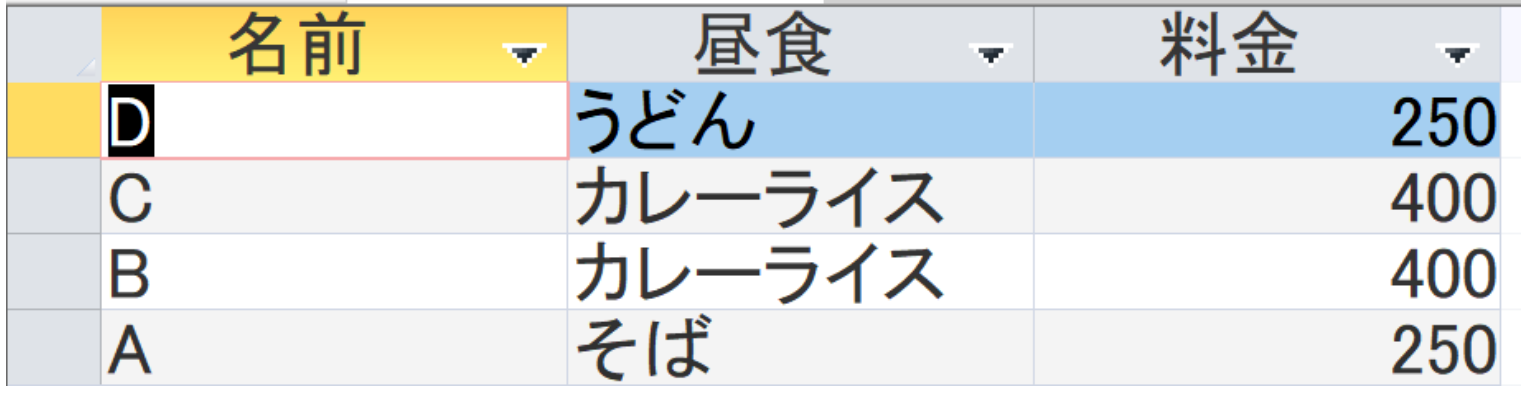

リレーショナルデータベースのテーブルでは、行の順序は気にしない ことになっている

# 自習1. SQLを用いた正規化 目的:次のテーブル S を SQL を用いて正規化する

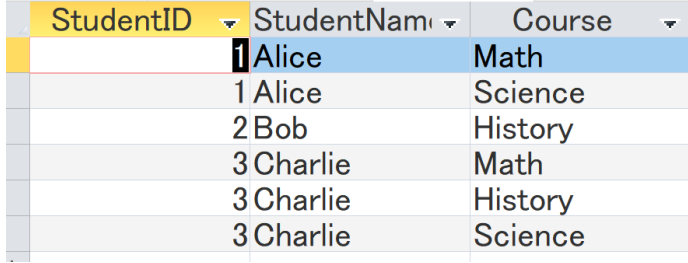

### Access **で次ページの** SQL **を1つずつ実行し、結果を確認**

```
CREATE TABLE S (
 StudentID INTEGER,
 StudentName TEXT,
 Course TEXT
);
```
INSERT INTO S VALUES (1, 'Alice', 'Math');

INSERT INTO S VALUES (1, 'Alice', 'Science');

INSERT INTO S VALUES (2, 'Bob', 'History');

INSERT INTO S VALUES (3, 'Charlie', 'Math');

INSERT INTO S VALUES (3, 'Charlie', 'History');

INSERT INTO S VALUES (3, 'Charlie', 'Science');

SELECT DISTINCT StudentID, StudentName INTO U FROM S;

SELECT DISTINCT StudentID, Course INTO V FROM S;

SELECT \* FROM S;

SELECT \* FROM U;

```
SELECT * FROM V;
```

```
SELECT U.StudentID, U.StudentName, V.Course
FROM U INNER JOIN V ON U.StudentID = V.StudentID; \blacksquare 1
```
#### SELECT \* FROM S; の結果

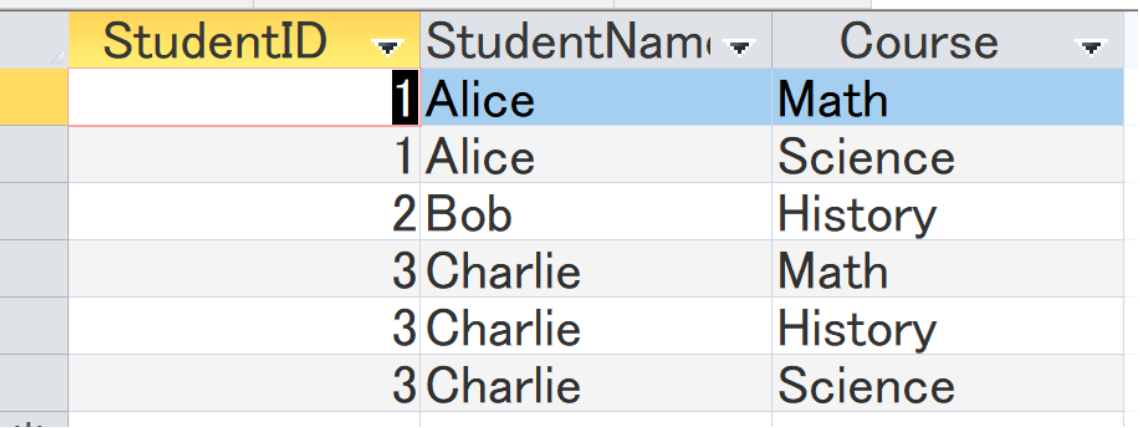

#### SELECT \* FROM U; の結果

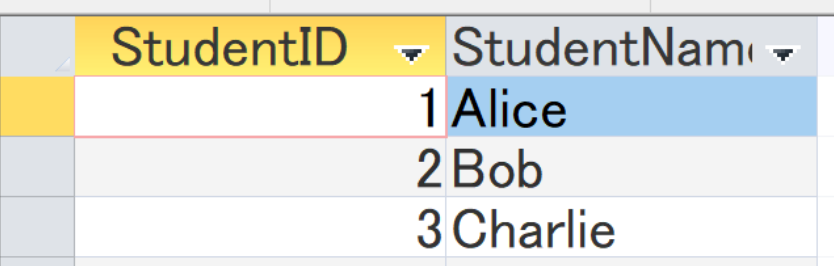

#### SELECT \* FROM V; の結果

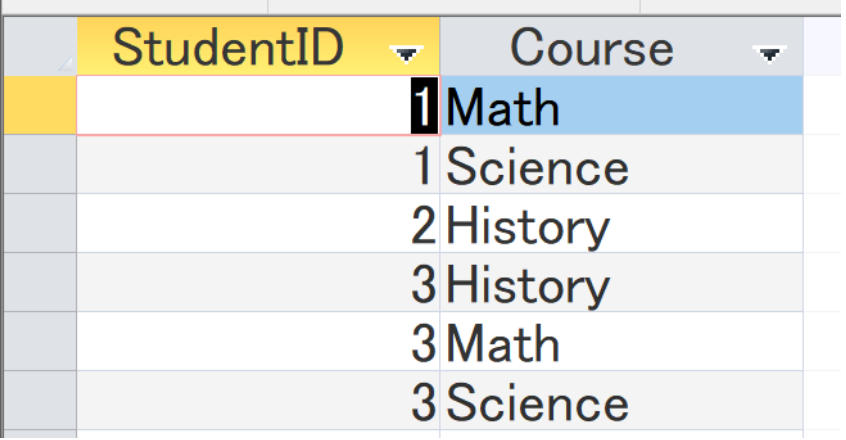

#### SELECT U.StudentID, U.StudentName, V.Course FROM U INNER JOIN V ON U.StudentID = V.StudentID;

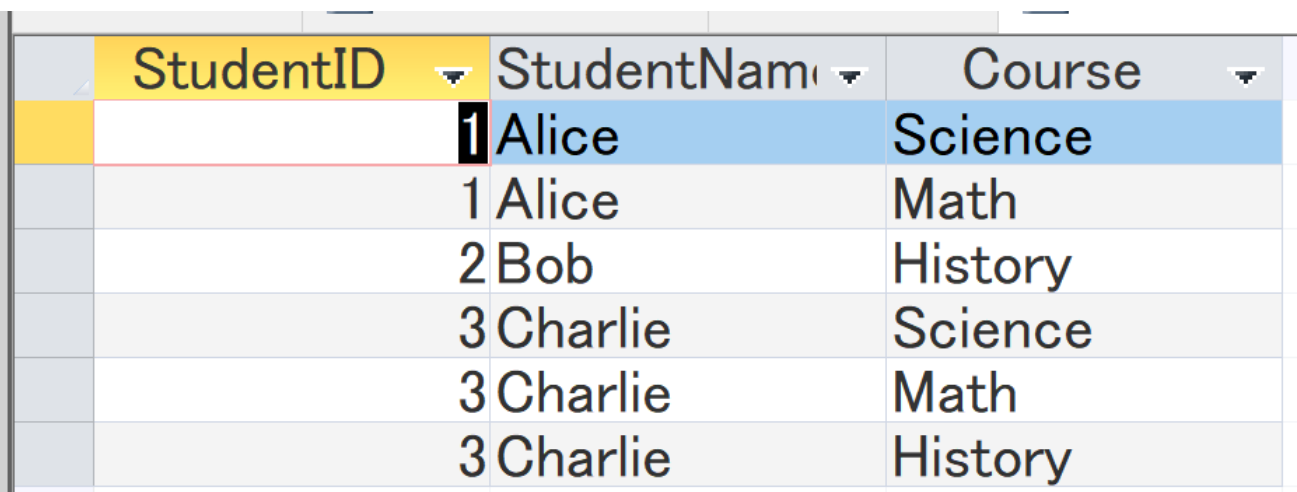